DB2 Universal Database

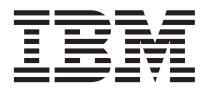

# Notas del release

*Versión 8*

DB2 Universal Database

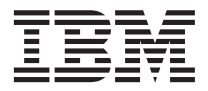

# Notas del release

*Versión 8*

## **Contenido**

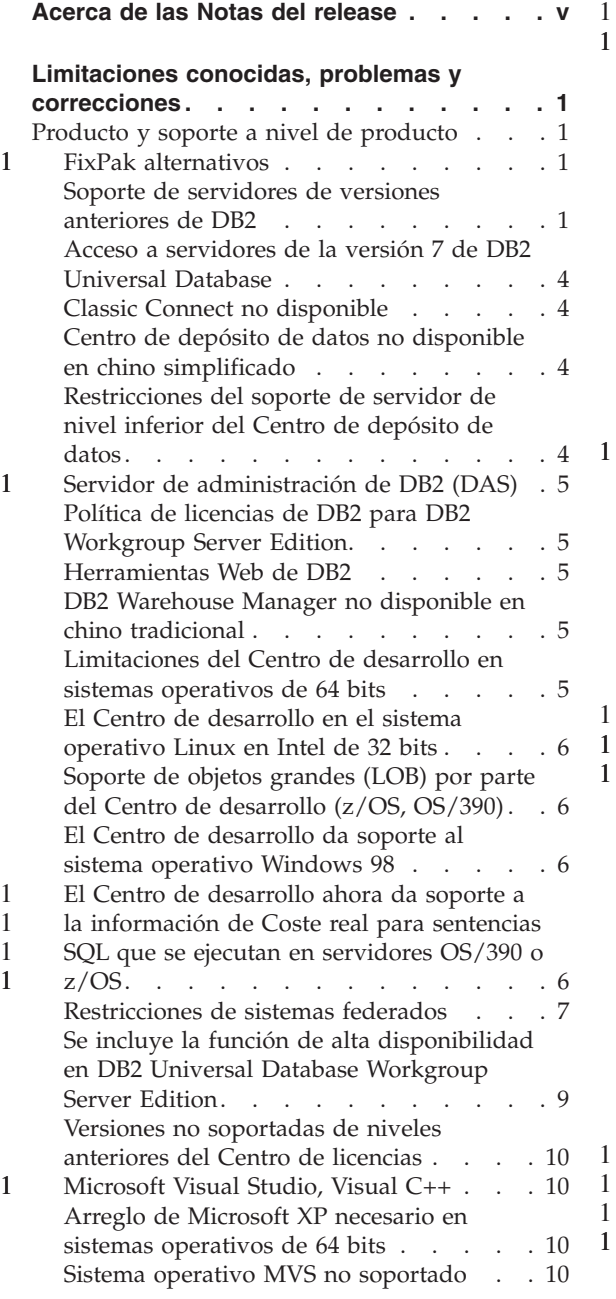

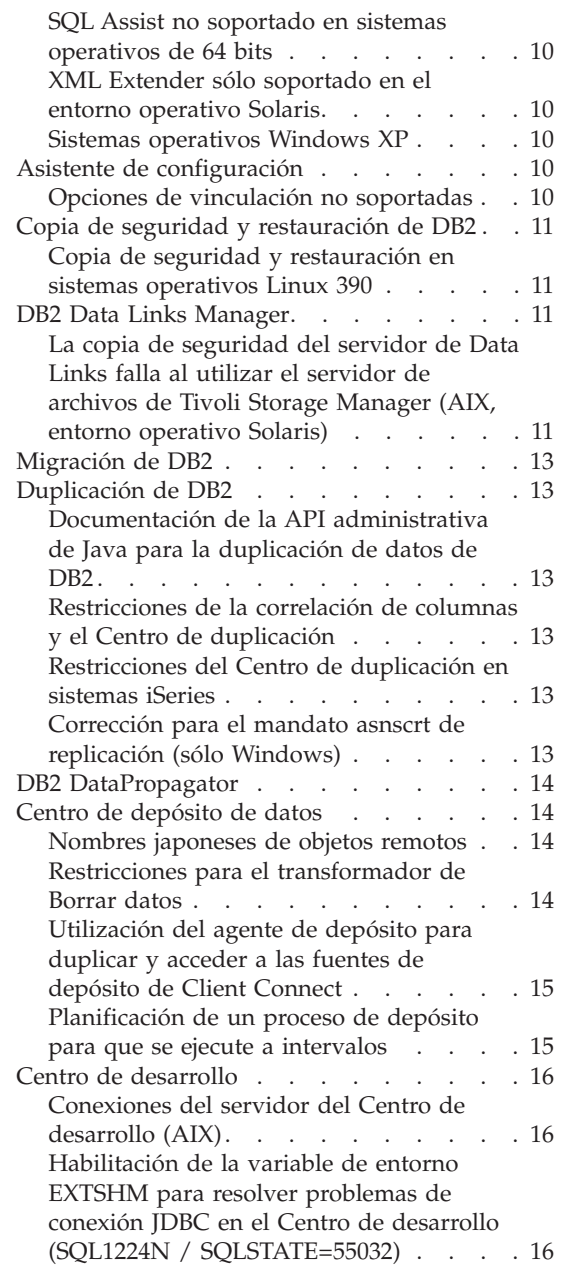

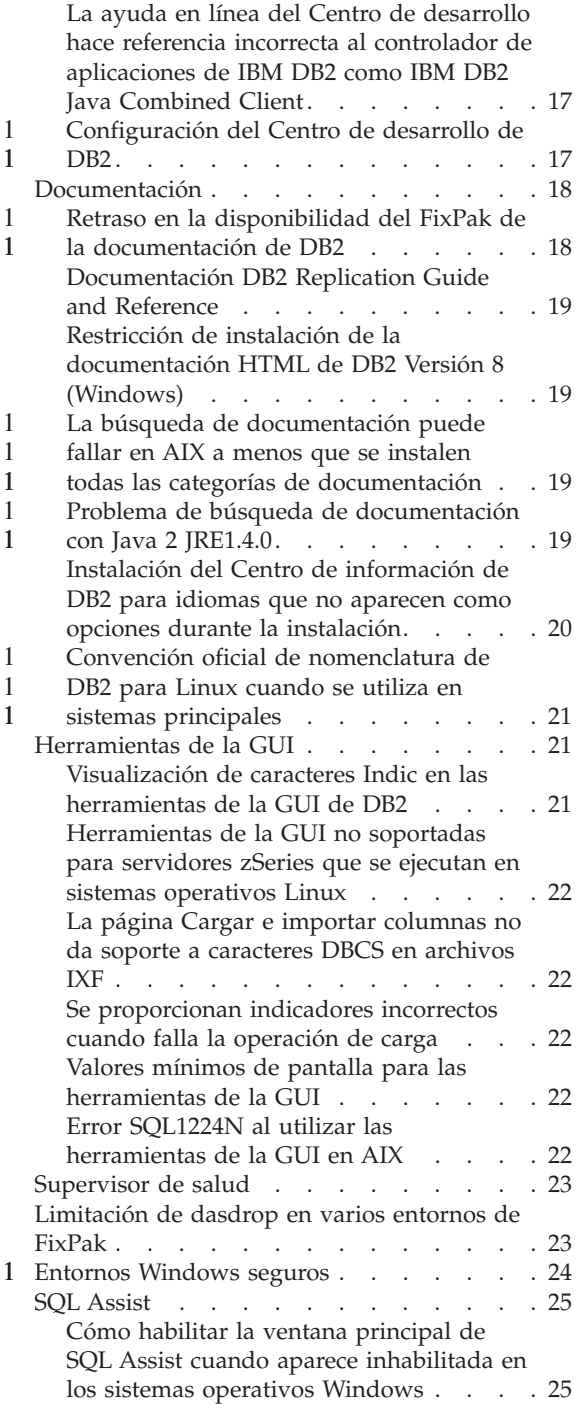

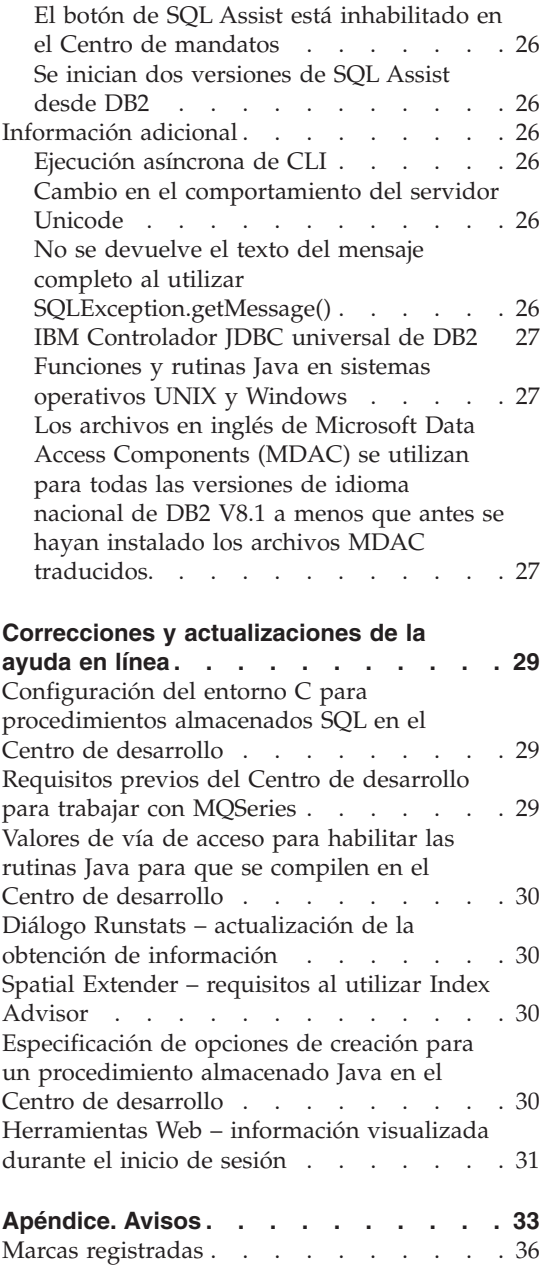

## <span id="page-6-0"></span>**Acerca de las Notas del release**

#### **Contenido:**

Las notas del release contienen la información más reciente sobre los siguientes productos de DB2, Versión 8:

DB2 Universal Database Personal Edition DB2 Universal Database Workgroup Server Edition DB2 Universal Database Workgroup Server Unlimited Edition DB2 Universal Database Enterprise Server Edition DB2 Personal Developer's Edition DB2 Universal Developer's Edition DB2 Warehouse Manager DB2 Warehouse Manager Sourcing Agent para z/OS DB2 Data Links Manager DB2 Net Search Extender DB2 Spatial Extender DB2 Intelligent Miner Scoring DB2 Intelligent Miner Modeling DB2 Intelligent Miner Visualization DB2 Connect Application Server Edition DB2 Connect Enterprise Edition DB2 Connect Personal Edition DB2 Connect Unlimited Edition

#### **Estructura:**

Las notas del release están divididas en dos partes.

La primera parte contiene detalles de los problemas, limitaciones y correcciones conocidas en el momento de la publicación que afectan a la última versión de los productos anteriormente listados. Lea estas notas para familiarizarse con los posibles temas conocidos pendientes de este release de la familia de productos de DB2. La segunda parte contiene correcciones y actualizaciones de la información disponible en la ayuda de las herramientas de la GUI del producto.

La documentación más reciente está disponible accediendo al Centro de información de DB2 mediante un navegador después de aplicar el FixPak de la documentación más reciente. Una marca de revisión indica texto que se ha añadido o modificado desde que la información del PDF de la versión 8.1 se puso a disposición originalmente. Una barra vertical (|) indica información que se ha añadido en el momento en que se presentó la versión 8.1 por primera vez. Un indicador numérico, como un 1 o un 2, indica que la información se ha añadido para el FixPak del mismo número.

En el momento de la publicación de estas notas, se ha actualizado la publicación *Data Links Manager Administration Guide and Reference* en formato PDF (número de publicación SC27-1221-01), y está disponible para su descarga en el sitio de soporte de DB2.

#### **Varios FixPak para Enterprise Server Edition (ESE) en sistemas basados en UNIX:**

La versión 8 de DB2 Enterprise Server Edition (ESE) en sistemas operativos basados en UNIX ahora da soporte a la coexistencia de varios niveles de FixPak mediante el uso de FixPak alternativos.

Antes de DB2 Versión 8, los FixPak sólo funcionaban como actualizaciones de un paquete o conjunto de archivos instalado. Básicamente, esto significaba que el instalador del SO sustituía los archivos existentes con los archivos actualizados proporcionados dentro del FixPak. Ahora es posible instalar el código de DB2 ESE Versión 8.1 y el código del FixPak 1 de DB2 ESE Versión 8.1 al mismo tiempo. Esto es posible gracias a que ahora hay dos FixPak para ESE en sistemas operativos basados en UNIX. El primero es el *FixPak normal* que se instala directamente sobre la instalación existente en /usr/opt/db2\_08\_01 o bien en /opt/IBM/db2/V8.1. El segundo es un *FixPak alternativo* que instala una copia completamente nueva de DB2 en una ubicación independiente con los FixPak ya aplicados. Los FixPak alternativos están pensados para utilizarse para la comprobación de FixPak junto con sistemas de producción, pero no para su uso como sistema de producción en por sí mismos.

#### **Notas:**

1 1

1 1 1

1 1 1

- 1. Las vías de acceso de instalación utilizadas en esta documentación especifican la vía de acceso por omisión, aunque el producto se haya instalado en otra ubicación.
- 2. *No* es necesario que realice varias instalaciones de FixPak si no lo considera necesario para el entorno.
- 3. En la actualidad no hay planes para dar soporte a la aplicación de un FixPak normal sobre un FixPak alternativo. Además, un FixPak alternativo está pensado para su uso junto con el entorno de producción, pero no como el sistema de producción primario.

Para obtener más información referente a la descarga de FixPak alternativos, visite el sitio de soporte de IBM en [http://www.ibm.com/software/data/db2/udb/winos2unix/support.](http://www.ibm.com/software/data/db2/udb/winos2unix/support)

#### **Recursos adicionales:**

La documentación para el producto DB2 Life Sciences Data Connect está disponible para su descarga en el sitio de software de IBM: [http://www.ibm.com/software/data/db2/lifesciencesdataconnect/](http://www.ibm.com/software/data/db2/lifesciencesdataconnect/library.html) [library.html.](http://www.ibm.com/software/data/db2/lifesciencesdataconnect/library.html)

Para conocer la información más reciente sobre la familia de productos DB2, obtenga una suscripción gratuita a la *Revista de DB2*. La edición en línea de esta revista está disponible en [http://www.db2mag.com;](http://www.db2mag.com) en este sitio también se proporcionan instrucciones para solicitar una suscripción.

## <span id="page-10-0"></span>**Limitaciones conocidas, problemas y correcciones**

A continuación encontrará los problemas de limitaciones conocidas actualmente y las correcciones para DB2 Universal Database Versión 8.1 FixPak 1. La información de este apartado sólo se aplica al release FixPak 1 de la versión 8.1 de DB2 Universal Database y a los productos a los que da soporte. Cualquier limitación y restricción podrá aplicarse o no a futuros releases del producto.

#### **Producto y soporte a nivel de producto**

#### **FixPak alternativos** 1

1 1 1 En la actualidad no hay planes para dar soporte a la aplicación de un FixPak normal sobre un FixPak alternativo. Por lo tanto, un FixPak alternativo sólo debe utilizarse como un sistema de prueba.

#### **Soporte de servidores de versiones anteriores de DB2**

Si migra los sistemas cliente de DB2 a la versión 8 antes de haber migrado todos los servidores de DB2 a la versión 8, existen varias restricciones y limitaciones.

Para que los clientes de la versión 8 puedan trabajar con servidores de la versión 7, debe configurar y habilitar el uso de la capacidad del servidor de aplicaciones DRDA en el servidor de la versión 7. Para obtener información sobre cómo hacerlo, consulte la publicación *Suplemento de instalación y configuración* de la versión 7. No es posible acceder a un servidor DB2 Connect Versión 7 desde un cliente de DB2 Versión 8.

Al acceder a servidores de la versión 7 desde clientes de la versión 8, no habrá soporte disponible para:

- Los siguientes tipos de datos:
	- Tipos de datos de objeto grande (LOB)
	- Tipos diferenciados definidos por el usuario
	- Tipos de datos DATALINK

El tipo de datos DATALINK permite la gestión de datos externos encontrados en un almacenamiento no relacional. El tipo de datos DATALINK hace referencia a los archivos que residen físicamente en sistemas de archivos externos a DB2 Universal Database.

- v Las siguientes características de seguridad:
	- Tipo de autentificación SERVER\_ENCRYPT

SERVER\_ENCRYPT es un método para cifrar una contraseña. La contraseña cifrada se utiliza con el ID de usuario para autentificar al usuario.

– Modificación de contraseñas

No será posible cambiar las contraseñas en el servidor de la versión 7 desde un cliente de la versión 8.

- v Las siguientes conexiones y protocolos de comunicaciones:
	- Las peticiones de instancia que requieren ATTACH en lugar de una conexión

ATTACH no está soportado desde un cliente de la versión 8 a un servidor de la versión 7.

- Protocolos de red distintos de TCP/IP. (SNA, NetBIOS, IPX/SPX y otros)
- v Las siguientes características y tareas de aplicaciones:
	- La sentencia DESCRIBE INPUT para todas las aplicaciones excepto ODBC/JDBC

Para poder dar soporte a clientes de la versión 8 que ejecuten aplicaciones ODBC/JDBC que accedan a servidores de la versión 7, debe aplicarse un arreglo para dar soporte a DESCRIBE INPUT en todos los servidores de la versión 7 en los que sea necesario este tipo de acceso. Este arreglo está asociado al APAR IY30655. Utilice la información de "Cómo ponerse en contacto con IBM" de cualquier conjunto de documentación de DB2 (PDF o HTML) para averiguar cómo obtener el arreglo asociado al APAR IY30655.

La sentencia DESCRIBE INPUT es una mejora del rendimiento y del uso que permite al peticionario de una aplicación obtener una descripción de los marcadores de parámetros de entrada en una sentencia preparada. En una sentencia CALL, incluye los marcadores de parámetros asociados a los parámetros IN e INOUT para el procedimiento almacenado.

– Comprometer en dos fases

El servidor de la versión 7 no puede utilizarse como base de datos del gestor de transacciones al utilizar transacciones coordinadas que impliquen clientes de la versión 8, ni tampoco puede un servidor de la versión 7 participar en una transacción coordinada en la que un servidor de la versión 8 sea la base de datos del gestor de transacciones.

– Gestores de transacciones que se ajustan a XA

Una aplicación que utilice un cliente de la versión 8 no puede utilizar un servidor de la versión 7 como recurso XA. Esto incluye WebSphere, Microsoft COM+/MTS, BEA WebLogic y otros recursos que forman parte de una organización de gestión de transacciones.

– Supervisión

- Los programas de utilidad que puedan iniciarse por un cliente para un servidor
- Sentencias SQL de tamaño superior a 32 KB

Existen limitaciones y restricciones similares para las herramientas de la versión 8 que se utilizan con servidores de la versión 7.

Las siguientes herramientas, productos y Centros de la GUI de la versión 8 sólo dan soporte a servidores de la versión 8:

- v Centro de control
- v Centro de desarrollo
- v Centro de salud (inclusive la versión Web del mismo)
- v Gestor de transacciones dudosas
- v Centro de catálogos de información (inclusive la versión Web del mismo)
- Diario

1

- Centro de licencias
- v Centro de administración de satélites
- Spatial Extender
- Centro de tareas
- Valores de las herramientas

Las siguientes herramientas de la versión 8 dan soporte a servidores de la versión 7 (con algunas restricciones):

v Centro de mandatos (inclusive la versión Web del mismo)

El Centro de mandatos no da soporte a guardar, importar y planificar scripts.

- v Centro de depósito de datos
- Centro de duplicación
- v La función del archivo de configuración importar/exportar del Asistente de configuración
- SQL Assist
- Visual Explain

En general, cualquier herramienta de la versión 8 que únicamente se inicie desde el árbol de navegación del Centro de control o cualquier vista de detalles basada en dichas herramientas no estará disponible ni se podrá acceder a la misma desde los servidores de la versión 7 ni anteriores. Debe tomar en consideración utilizar las herramientas de la versión 7 cuando trabaje con servidores de la versión 7 o anteriores.

#### <span id="page-13-0"></span>**Acceso a servidores de la versión 7 de DB2 Universal Database**

Para acceder a un servidor de DB2 Universal Database Versión 7 en un sistema operativo Linux, UNIX o Windows desde un cliente de la versión 8, es necesario haber instalado la versión 7 del FixPak 8 o posterior en el servidor y haber ejecutado el mandato **db2updv7**. Para obtener instrucciones acerca de cómo instalar los FixPak de la versión 7, consulte el archivo Readme del FixPack 7 y las Notas del release.

No es posible acceder a un servidor DB2 Connect Versión 7 desde un cliente DB2 Versión 8

#### **Classic Connect no disponible**

El producto Classic Connect *no* está disponible. Aunque pueda encontrar referencias al producto Classic Connect en la documentación del Depósito de datos y en otros lugares, deben ignorarse porque ya no se aplican.

#### **Centro de depósito de datos no disponible en chino simplificado**

El Centro de depósito de datos no está disponible en chino simplificado.

#### **Restricciones del soporte de servidor de nivel inferior del Centro de depósito de datos**

Existen las siguientes limitaciones en el soporte de servidor de nivel inferior para el Centro de depósito de datos de DB2 Enterprise Server Edition Versión 8:

#### **Soporte de Objetos grande (LOB)**

- v Si utiliza una base de datos de control de depósito en un servidor anterior a DB2 Enterprise Server Edition Versión 8 no podrá trabajar con LOB. Debe actualizar la base de datos de control de depósito al nivel correcto o mover la base de datos de control al sistema en el que está instalado el servidor de depósito DB2 Enterprise Server Edition Versión y utilizarla localmente desde ese servidor.
- v Si desea mover los LOB del Centro de depósito de datos a DB2 y viceversa, debe actualizar a DB2 Enterprise Server Edition Versión 8.

#### **Soporte SNA**

Si utiliza SNA para conectarse a las fuentes y destinos del depósito, es necesario cambiar la configuración a TCP/IP a través de SNA o bien utilizar el agente de depósito de Windows NT.

#### **Soporte para los programas de utilidad EXPORT y LOAD**

Cuando actualice el agente de depósito, también debe actualizar las bases de datos de fuente y destino, o sustituir los programas de utilidad EXPORT y LOAD en los procesos de depósito por pasos de Seleccionar e insertar SQL. Los pasos de Seleccionar e insertar SQL utilizan el mandato DELETE\* seguido de los mandatos SELECT y

INSERT. Los pasos de Seleccionar e insertar SQL requieren que la base de datos anote cronológicamente todas las transacciones. Como resultado, el rendimiento de los pasos de Seleccionar e insertar SQL no es tan eficaz como el de los programas de utilidad EXPORT y LOAD.

#### <span id="page-14-0"></span>**Servidor de administración de DB2 (DAS)**

En AIX 5L, HP-UX y el entorno operativo Solaris, si la base de datos del catálogo de herramientas se crea en una instancia de 64 bits, no se dará soporte a la migración de DAS (dasmigr) y el Centro de scripts de nivel inferior y el Diario no estarán soportados.

#### **Política de licencias de DB2 para DB2 Workgroup Server Edition**

Aunque el manual *DB2 Quick Beginnings for Servers* y la ayuda de las herramientas en línea del Centro de licencias indiquen lo contrario, la política de licencias de Internet *no* es válida para DB2 Universal Database Workgroup Server Edition. Si necesita una licencia para usuarios de Internet, debe adquirir DB2 Universal Database Unlimited Workgroup Server Edition.

#### **Herramientas Web de DB2**

> Es necesario que los servidores de aplicación soportados por las Herramientas Web de DB2 en los siguientes idiomas cumplan con la especificación Servlet 2.3:

- Japonés
- Coreano
- Chino simplificado
- Chino tradicional
- Ruso
- Polaco

#### **DB2 Warehouse Manager no disponible en chino tradicional**

DB2 Warehouse Manager no está disponible en chino simplificado. Por tanto, en este entorno tampoco están disponibles los siguientes componentes dependientes de DB2:

- v El Centro de catálogos de información, que depende del componente de Asistente para gestionar catálogos de información de DB2 Warehouse Manager.
- v El Conector de DB2 Warehouse Manager para la Web y el Conector de DB2 Warehouse Manager para SAP, que dependen de la instalación de DB2 Warehouse Manager.

#### **Limitaciones del Centro de desarrollo en sistemas operativos de 64 bits**

El Centro de desarrollo no puede ejecutarse si se instala en un sistema operativo de 64 bits. Además, no puede conectarse a un sistema operativo de 64 bits ni desplegar rutinas en el mismo.

#### <span id="page-15-0"></span>**El Centro de desarrollo en el sistema operativo Linux en Intel de 32 bits**

No puede utilizar el Centro de desarrollo para depurar los procedimientos almacenados Java que se ejecutan en el sistema operativo Linux en Intel de 32 bits.

#### **Soporte de objetos grandes (LOB) por parte del Centro de desarrollo (z/OS, OS/390)**

El Centro de desarrollo no soporta los tipos de datos de objetos grandes (LOB) en DB2 Versión 6 para los sistemas operativos z/OS o OS/390. Sin embargo, el Centro de desarrollo soporta los LOB en estos sistemas para DB2 Versión 7 si se aplica el APAR PQ46957.

#### **El Centro de desarrollo da soporte al sistema operativo Windows 98**

El Centro de desarrollo está soportado en el sistema operativo Windows 98.

#### **El Centro de desarrollo ahora da soporte a la información de Coste real para sentencias SQL que se ejecutan en servidores OS/390 o z/OS**

El Centro de desarrollo de DB2 proporciona ahora información de Coste real para sentencias SQL que se ejecuten en DB2 Versión 6 y Versión 7 en servidores OS/390 y z/OS. Se proporciona la siguiente información de Coste real:

- Tiempo de CPU
- Tiempo de CPU en formato externo
- v Tiempo de CPU como entero en centésimas de segundo
- v Tiempo de espera de contención de pestillo/bloqueo en formato externo
	- v Número de getpages en formato entero
	- v Número de e/s de lectura en formato entero
	- v Número de e/s de escritura en formato entero

Esta función también permite ver varios conjuntos de resultados de Coste real de una única sentencia SQL con distintos valores de variable de sistema principal.

La información de Coste real está disponible en el Centro de desarrollo en los asistentes Crear procedimiento almacenado de SQL y Crear procedimiento almacenado de Java dentro de la ventana Sentencia SQL para conexiones OS/390 y z/OS. Para utilizar la función Coste real, pulse el botón **Coste real** en la ventana de conexión OS/390 y z/OS en cualquiera de los asistentes de procedimientos almacenados. Es necesario haber instalado el programa Supervisor de procedimientos almacenados (DSNWSPM ) en el servidor OS/390 de DB2 para utilizar la función Coste real.

#### <span id="page-16-0"></span>**Restricciones de sistemas federados**

1

#### **Migración de sistemas federados desde DB2 para UNIX y Windows Versión 7 y DataJoiner:**

IBM está reestructurando y mejorando las ofertas para centrarse en la integración de la información. Estas actividades incluirán la presentación de una nueva funcionalidad que sustituye y amplía la funcionalidad federada disponible anteriormente con DB2 Relational Connect y DB2 Life Sciences Data Connect. Los detalles se publicarán más adelante.

- v Los clientes que utilicen DataJoiner Versión 2.1.1 no podrán actualizar a DB2 Universal Database Versión 8.1 hasta que la nueva funcionalidad esté disponible.
- v Los clientes que utilicen DB2 Universal Database Versión 7 para acceder *sólo* a la familia DB2 de productos e Informix pueden realizar la actualización desde la Versión 7 a la Versión 8.1. Si está utilizando DB2 Universal Database Versión 7 para acceder a cualquier otra fuente de datos, la actualización resulta recomendable en el momento en que esté disponible la funcionalidad de integración de nueva información. Si decide actualizar a DB2 Universal Database Versión 8.1, sólo podrá acceder a la familia de productos de DB2 y a las fuentes de datos de Informix. No funcionarán los reiniciadores para las demás fuentes de datos. Consulte la lista de fuentes de datos no soportadas.

La información más reciente sobre la migración de un sistema federado de la versión 7 a DB2 para UNIX y Windows Versión 8.1 está disponible en el sitio Web de DB2 Relational Connect:

<http://www.ibm.com/software/data/db2/relconnect/>

#### **Para usuarios de bases de datos federadas de DB2 para UNIX y Windows Versión 7.2:**

Para crear de modo satisfactorio apodos para tablas y vistas de DB2 para UNIX y Windows Versión 8, es necesario aplicar el FixPak 8 de DB2 para UNIX y Windows Versión 7.2 en la base de datos federada de DB2 para UNIX y Windows Versión 7.2. Si no aplica el FixPak 8 en la base de datos federada de DB2 para UNIX y Windows Versión 7.2, se producirá un error al acceder a los apodos.

#### **Soporte de LONG VARCHAR y LONG VARGRAPHIC:**

La documentación federada indica que no se da soporte a los tipos de datos LONG VARCHAR y LONG VARGRAPHIC que utiliza la familia de productos de DB2. Esto no es completamente exacto. Puede crear apodos para los objetos de fuente de datos de DB2 para UNIX y Windows que contengan columnas de tipo de datos LONG VARCHAR y LONG VARGRAPHIC. Estas columnas

remotas estarán correlacionadas con los tipos de datos LOB de DB2 para UNIX y Windows. Para las demás familias de productos de DB2, puede crear una vista que omita o vuelva a especificar estos tipos de datos y después cree un apodo para la vista.

#### **Cursores WITH HOLD:**

Puede utilizar la semántica WITH HOLD en un cursor definido en un apodo o en una sesión PASSTHRU. Sin embargo, recibirá un error en el caso de que intente utilizar la semántica (con COMMIT) y la fuente de datos no dé soporte a la semántica WITH HOLD.

#### **Fuentes de datos no soportadas:**

Las siguientes fuentes de datos no están soportadas en la versión 8.1:

- Microsoft SQL Server
- $\cdot$  ODBC

- Oracle
- Sybase
- $\cdot$  BLAST
- Documentum
- Microsoft Excel
- Archivos estructurados por tablas
- Archivos codificados en XML

Aunque estas fuentes de datos se describan en la documentación de sistemas federados, no están soportadas en este momento.

#### **Soporte para DB2 Server para VM y VSE:**

Se ha añadido soporte para DB2 Server para VM y VSE en este FixPak.

#### **Productos no soportados:**

Los productos siguientes no están soportados en la versión 8.1:

- DB2 Relational Connect
- DB2 Life Sciences Data Connect

Aunque estos productos se describan en la documentación de sistemas federados, no están soportados en este momento.

1

#### <span id="page-18-0"></span>**Sistemas operativos no soportados:**

Los sistemas federados no están soportados en el sistema operativo Windows ME.

#### **Configuración del servidor federado para acceder a las fuentes de datos:**

La opción de instalación COMPACT no instala el acceso necesario a las fuentes de datos de la familia DB2 o Informix. Debe utilizar la instalación TYPICAL o CUSTOM para acceder a las fuentes de datos de la familia DB2. La opción de instalación CUSTOM es la única opción que puede utilizar para instalar el acceso a las dos fuentes de datos: la familia DB2 e Informix.

#### **Servidores federados de 64 bits:**

Los servidores federados de 64 bits no están soportados en la versión 8.1.

#### **Catalogación de las fuentes de datos de la familia DB2 en el directorio de bases de datos de sistemas federados:**

Cuando el nombre de la base de datos remota tenga más de 8 caracteres, es necesario crear una entrada de directorio de servicios de conexión a base de datos (DCS).

Un ejemplo de catalogación de una entrada en el directorio DCS para la base de datos utilizando el mandato CATALOG DCS DATABASE es: CATALOG DCS DATABASE *SALES400* AS *SALES\_DB2DB400*

#### donde:

#### *SALES400*

Es el nombre de la base de datos remota que ha entrado en el mandato CATALOG DATABASE.

#### **AS** *SALES\_DB2DB400*

Es el nombre de la base de datos del sistema principal de destino que desea catalogar.

#### **Se incluye la función de alta disponibilidad en DB2 Universal Database Workgroup Server Edition**

Aunque no se menciona explícitamente en el tema DB2 Workgroup Server Edition, la función de alta disponibilidad de DB2 Universal Database Enterprise Server Edition mencionada en el tema DB2 Enterprise Server Edition se incluye en DB2 Universal Database Workgroup Server Edition.

#### <span id="page-19-0"></span>**Versiones no soportadas de niveles anteriores del Centro de licencias**

Si un Centro de licencias de la versión 7 intenta una conexión con un servidor de la versión 8, el Centro de licencias recibe el mensaje de error "SQL1650 - Función no soportada" que indica que la conexión no está soportada.

#### **Microsoft Visual Studio, Visual C++**

Aunque se menciona en la ayuda en línea del Centro de desarrollo de DB2 como posible solución para el error Creación no satisfactoria: -1. Microsoft Visual Studio, Visual C++, Versión 5.0 no está soportado para el desarrollo de procedimientos almacenados de SQL. No obstante, Microsoft Visual Studio, Visual C++, Versión 6.0 sí está soportado. Existe información adicional sobre la configuración en el manual *IBM DB2 UDB Application Development Guide: Building and Running Applications*. Existe información de configuración adicional disponible en el tema Configuración del entorno de desarrollo de aplicaciones

#### **Arreglo de Microsoft XP necesario en sistemas operativos de 64 bits**

Si utiliza el sistema operativo Microsoft XP (2600) configurado para utilizar el protocolo NETBIOS con la familia de productos DB2, necesita obtener un arreglo actualizado de Microsoft. Póngase en contacto con Microsoft acerca del artículo de Knowledge Base número Q317437.

#### **Sistema operativo MVS no soportado**

A pesar de que se menciona en la documentación, el sistema operativo MVS ya no está soportado en DB2 Universal Database.

#### **SQL Assist no soportado en sistemas operativos de 64 bits**

SQL Assist no puede ejecutarse en sistemas operativos de 64 bits incluso aunque algunos Centros de DB2 que inician SQL Assist den soporte a la arquitectura de 64 bits.

#### **XML Extender sólo soportado en el entorno operativo Solaris**

XML Extender está soportado en la actualidad únicamente en la versión 8 y en la versión 9 del entorno operativo Solaris. XML Extender también estará soportado en Windows .NET Server 2003 en release posterior.

#### **Sistemas operativos Windows XP**

Los sistemas operativos Windows XP Professional y Home Edition sólo están soportados en los productos de la Personal Edition.

#### **Asistente de configuración**

#### **Opciones de vinculación no soportadas**

El Asistente de configuración no da soporte a las siguientes opciones de vinculación:

• CALL RESOLUTION

- <span id="page-20-0"></span>• CLIPKG
- CNULREOD
- DBPROTOCOL
- $\cdot$  ENCODING
- MESSAGES
- v OPTHINT
- OS400NAMING
- v GENERIC
- $\cdot$  IMMEDIATE
- KEEP DYNAMIC
- PATH
- SORTSEO
- TRANSFORM GROUP
- VALIDATE
- VARS

#### **Copia de seguridad y restauración de DB2**

#### **Copia de seguridad y restauración en sistemas operativos Linux 390**

Es posible que la copia de seguridad y la restauración mediante varios dispositivos de cintas no funcione en el caso de que esté utilizando el sistema operativo Linux 390.

#### **DB2 Data Links Manager**

#### **La copia de seguridad del servidor de Data Links falla al utilizar el servidor de archivos de Tivoli Storage Manager (AIX, entorno operativo Solaris)**

**Problema:** Durante la instalación o la migración a DB2 Data Links Manager Versión 8.1, falla una copia de seguridad iniciada mediante Data Links File Manager (DLFM) de los datos del servidor de Data Links a un servidor de archivos de Tivoli Storage Manager. Se muestra uno de los conjuntos de mensajes de error siguientes, en pantalla o en el informe de estado de instalación:

DLFM129I: Se ha desencadenado la copia de seguridad automática de la base de datos DLFM\_DB. Espere por favor a que finalice la copia de seguridad. DLFM901E: Se ha producido un error del sistema. Código de retorno = "-2062". No se puede procesar el mandato actual. Consulte el archivo db2diag.log para obtener información adicional.

—o—

- DLFM811E: No se ha podido hacer copia de seguridad de la base de datos DLFM actual. Código SQL = "-2062", Código de retorno = "-2062"
- DLFM901E: Se ha producido un error del sistema. Código de retorno = "-2062". No se puede procesar el mandato actual. Consulte el archivo db2diag.log para obtener información adicional.

**Causa:** El programa DB2 Data Links Manager Installer no ha podido establecer las variables necesarias para utilizar Tivoli Storage Manager como servidor de archivos (de reserva) para una máquina servidor de Data Links.

**Consejo:** Si desea utilizar Tivoli Storage Manager como servidor de archivos y todavía no ha instalado o migrado a DB2 Data Links Manager Versión 8.1, puede evitar que se produzca este problema. En primer lugar, no utilice la opción de copia de seguridad de ″Tivoli Storage Manager″ en el programa Installer. A continuación, configure manualmente el perfil del Data Links Manager Administrator para incluir las variables de Tivoli Storage Manager correspondientes (tal y como se describe en el paso 2 más abajo). Una vez haya efectuado ambas tareas, puede continuar con la instalación o migración.

**Corrección:** Efectúe las tareas siguientes en el orden listado.

- 1. Haga una copia de seguridad de la base de datos DLFM utilizando este mandato: db2 backup <dlfm\_db><path>.
	- v <dlfm\_db> es el nombre de la base de datos DLFM. Por omisión, la base de datos se llama DLFM\_DB.
	- v <vía> es la vía al directorio para la ubicación de almacenamiento de copia de seguridad que seleccione.
- 2. Configure manualmente el perfil del Data Links Manager Administrator para incluir las variables de Tivoli Storage Manager correspondientes. El procedimiento de configuración manual y las variables necesarias se describen en los siguientes temas de la documentación:
	- v Utilización de Tivoli Storage Manager como servidor de archivos (AIX)
	- Utilización de Tivoli Storage Manager como servidor de archivos (entorno operativo Solaris)

Puede encontrar estos temas en línea en el Centro de información de DB2 o en el capítulo ″System Management Options″ (Opciones de gestión del sistema) del manual *DB2 Data Links Manager Administration Guide and Reference*.

- v Si está completando una instalación nueva de DB2 Data Links Manager Versión 8.1, ya ha acabado.
- v Si está migrando a DB2 Data Links Manager Versión 8.1, vuelva a ejecutar el programa Migration Utility, **db2dlmmg**.

#### <span id="page-22-0"></span>**Migración de DB2** 1

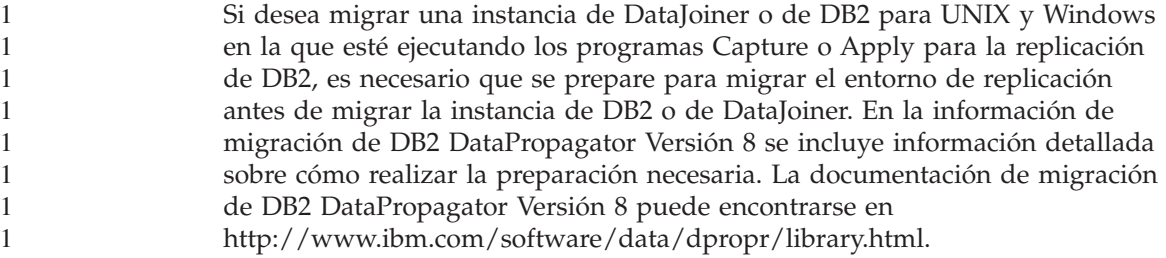

#### **Duplicación de DB2**

1 1

1

#### **Documentación de la API administrativa de Java para la duplicación de datos de DB2**

Si desarrolla aplicaciones utilizando las funciones administrativas disponibles en DB2 DataPropagator, puede obtener documentación de las API administrativas de Java pertinentes poniéndose en contacto con el soporte de IBM.

#### **Restricciones de la correlación de columnas y el Centro de duplicación**

No puede correlacionar una expresión de una tabla fuente con una columna clave de una tabla de destino si la columna TARGET\_KEY\_CHG de la tabla IBMSNAP\_SUBS\_MEMBR es "Y" para esa tabla de destino. Esto significa que al utilizar el Centro de duplicación para crear un miembro del conjunto de suscripciones, no debe seleccionar la opción **Dejar que el programa Apply utilice valores de imagen anterior para actualizar columnas clave de destino** si una columna clave de la tabla de destino está correlacionada con una expresión de la tabla fuente.

#### **Restricciones del Centro de duplicación en sistemas iSeries**

Al utilizar el Centro de replicación, no puede realizar tareas administrativas en sistemas IASP en iSeries.

**Corrección para el mandato asnscrt de replicación (sólo Windows)**

Se recibirá un error si ejecuta el mandato **asnscrt** de acuerdo con el diagrama de sintaxis de la documentación principal. Para utilizar el mandato **asnscrt**, especifique el nombre del servicio de Windows de la instancia de DB2 en lugar del nombre de la instancia de DB2:

*Sintaxis:*

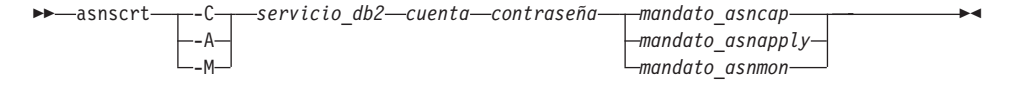

<span id="page-23-0"></span>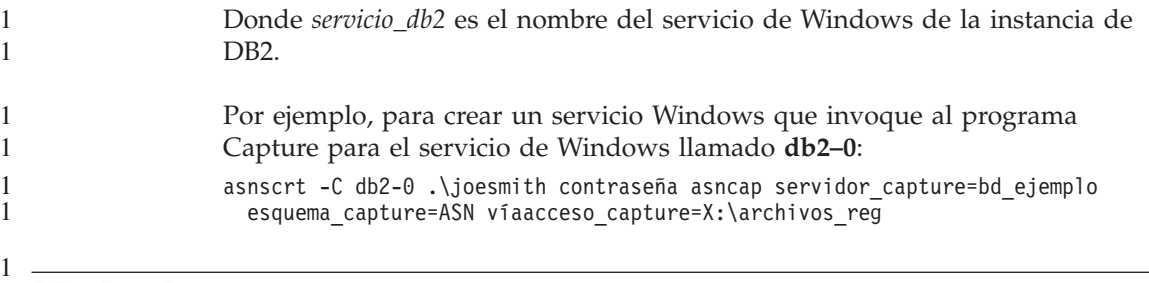

**DB2 DataPropagator** 1

#### **Centro de depósito de datos**

#### **Nombres japoneses de objetos remotos**

Los nombres de esquema, tabla y columna de fuentes remotas en japonés no pueden contener determinados caracteres. Las diferencias de correlación Unicode puede hacer que los nombres sean nulos. Visite http://www.ingrid.org/java/i18n/encoding/ja-conv.html para obtener más información.

#### **Restricciones para el transformador de Borrar datos**

#### **Restricciones de enlace:**

No puede enlazar ningún recurso de datos OS/390 como, por ejemplo, tablas o vistas, con un nuevo paso de Borrar datos. Sigue siendo posible enlazar recursos de datos OS/390 con los programas desaprobados del paso Borrar datos.

#### **Restricciones de parámetros:**

Para el parámetro Buscar y Sustituir: Si la nueva tabla de normas del transformador de Borrar datos contiene tipos de datos diferentes para las columnas de Buscar y Sustituir, debe cambiar el tipo de datos de la columna Destino en la página de propiedades de la Tabla de destino y en la página Correlación de columnas antes de promocionar el transformador a la modalidad de pruebas.

Para el parámetro Discretizar: Si la nueva tabla de normas de Borrar datos contiene tipos de datos diferentes para las columnas Vínculos y Sustituir, debe cambiar el tipo de datos de la columna Destino en la página de propiedades de la Tabla de destino y la página Correlación de columnas antes de promocionar el transformador a la modalidad de prueba.

#### <span id="page-24-0"></span>**Restricciones de la plataforma iSeries:**

En la plataforma iSeries, el nuevo transformador de Borrar datos no realiza el proceso de errores. Sólo puede generar el tipo de coincidencia Todas las coincidencias en la plataforma iSeries.

#### **Utilización del agente de depósito para duplicar y acceder a las fuentes de depósito de Client Connect**

#### **Utilización del agente de depósito para la duplicación**

Si la base de datos de control del depósito es remota para el sistema cliente, debe catalogar la base de datos de control con el mismo nombre, ID de usuario y contraseña en los sistemas de agente de depósito y de cliente. Después de catalogar la fuente en ambos sistemas, verifique que puede conectarse a la base de datos de control. Si no puede conectarse a la base de control, verifique que la variable de entorno DB2COMM del sistema remoto está establecida en TCP/IP y que el número de puerto coincide con el número de puerto del nodo que está catalogado en el sistema cliente.

Para verificar el número de puerto del sistema remoto, escriba el mandato siguiente en el indicador de mandatos de DB2: get dbm cfg | grep SVCENAME

El número de puerto del sistema cliente se especifica al catalogar el nodo.

#### **Acceso a las fuentes de depósito de Client Connect utilizando el agente de depósito**

Cuando se accede a una fuente de depósito que se ha definido utilizando Client Connect con un agente de depósito, la fuente debe estar catalogada con el mismo nombre, ID de usuario y contraseña en los sistemas cliente y de agente de depósito. Si utiliza la versión ODBC del agente de depósito, también debe catalogar la fuente como ODBC en los sitios de agente de depósito y de cliente. De lo contrario, las acciones que requieren que el agente de depósito acceda a la fuente de depósito fallarán.

#### **Planificación de un proceso de depósito para que se ejecute a intervalos**

Al planificar un proceso de depósito para que se ejecute a intervalos, debe determinar el tiempo más prolongado que lleva ejecutar todos los pasos de producción del proceso y planificar los intervalos con arreglo al mismo. Si un proceso supera el intervalo de tiempo planificado, no se ejecutarán las ocurrencias planificadas posteriores de dicho proceso y no volverán a planificarse.

#### <span id="page-25-0"></span>**Centro de desarrollo**

#### **Conexiones del servidor del Centro de desarrollo (AIX)**

Si utiliza el Centro de desarrollo y se conecta a un servidor AIX, se generará un error porque la configuración por omisión no permite el acceso simultáneo. Vea la documentación de consulta de la API administrativa para obtener información relativa a las aplicaciones con hebras con acceso simultáneo.

#### **Habilitación de la variable de entorno EXTSHM para resolver problemas de conexión JDBC en el Centro de desarrollo (SQL1224N / SQLSTATE=55032)**

El Centro de desarrollo requiere varias conexiones JDBC. Es posible que experimente excepciones de conexión del sistema y que tenga problemas al visualizar objetos en la Vista de servidor si la variable de entorno EXTSHM no está configurada para varias conexiones de JDBC. Por ejemplo, el siguiente mensaje:

```
COM.ibm.db2.jdbc.DB2Exception: [IBM][CLI Driver] SQL1224N
            No se ha podido iniciar un agente de base de datos para
            atender una solicitud, o bien éste se ha interrumpido a
            causa de la conclusión del sistema de base de datos o la
            emisión del mandato forzar.
            SQLSTATE=55032
```
puede ocurrir debido a que el número de conexiones está limitado por el número de segmentos de memoria compartida a los que puede adjuntarse un único proceso. Por omisión, AIX no permite que las aplicaciones de 32 bits adjunten más de 11 segmentos de memoria compartida por proceso, de los cuales pueden utilizarse un máximo de 10 para conexiones de DB2 locales.

Para resolver este problema, establezca la variable de entorno EXTSHM en ON para aumentar el número de segmentos de memoria compartida a los que puede adjuntarse un único proceso. Es necesario exportar EXTSHM en el shell en el que se inició la aplicación cliente y también en el shell en el que se ejecuta db2start. Para configurar la variable de entorno EXTSHM para varias conexiones JDBC:

1. En sesiones del cliente, antes de iniciar la aplicación cliente, escriba el siguiente mandato:

export EXTSHM=ON

2. Antes de iniciar el servidor DB2, escriba el siguiente mandato:

```
export EXTSHM=ON
db2set DB2ENVLIST=EXTSHM
db2set -all
```
3. Añada las siguientes líneas a xsql/db2profile: EXTSHM=ON export EXTSHM

#### **La ayuda en línea del Centro de desarrollo hace referencia incorrecta al controlador de aplicaciones de IBM DB2 como IBM DB2 Java Combined Client**

La ayuda en línea del Centro de desarrollo hace referencia incorrecta al controlador de aplicaciones de IBM DB2 como IBM DB2 Java Combined Client.

Puede utilizar el controlador de aplicaciones IBM DB2 para el acceso local y distribuido a DB2 de plataformas cruzadas. Su arquitectura elimina la dependencia de CLI (ODBC).

#### **Configuración del Centro de desarrollo de DB2**

<span id="page-26-0"></span>1

1 1 1 Para utilizar el Centro de desarrollo para desarrollar procedimientos almacenados de Java en clientes que ejecuten los sistemas operativos Linux o AIX o en el entorno operativo Solaris, es necesario orientar manualmente el Centro de desarrollo a la ubicación de un JDK instalado. Para identificar la ubicación de un JDK para el Centro de desarrollo, añada un subdirectorio jdk dentro de ~/sqllib/java y cree enlaces al subdirectorio en el que haya instalado un JDK. El ejemplo siguiente muestra cómo crear los enlaces al JDK en un cliente Linux:

```
Sustituya db2admin por el nombre correspondiente
si el propietario de la instancia tiene un nombre diferente
# Configura el directorio jdk
mkdir /home/db2admin/sqllib/java/jdk
chown bin /home/db2admin/sqllib/java/jdk
chgrp bin /home/db2admin/sqllib/java/jdk
 # Configura los enlaces para jdk
cd /home/db2admin/sqllib/java/jdk
ln -s /opt/IBMJava2-131/bin
ln -s /opt/IBMJava2-131/demo
ln -s /opt/IBMJava2-131/docs
ln -s /opt/IBMJava2-131/include
ln -s /opt/IBMJava2-131/jre
ln -s /opt/IBMJava2-131/lib
ln -s /opt/IBMJava2-131/src.jar
 # Configura los enlaces a los archivos .so
cd /usr/lib
ln -s /opt/IBMJava2-131/jre/bin/libhpi.so
ln -s /opt/IBMJava2-131/jre/bin/libjava.so
ln -s /opt/IBMJava2-131/jre/bin/libjitc.so
ln -s /opt/IBMJava2-131/jre/bin/libxhpi.so
ln -s /opt/IBMJava2-131/jre/bin/libzip.so
ln -s /opt/IBMJava2-131/jre/bin/classic/libjvm.so
```
#### **Nota:** Esta corrección puede provocar problemas si está utilizando distintos niveles de Java en distintas instancias o si está utilizando simultáneamente ambas versiones de 32 bits y de 64 bits de DB2.

<span id="page-27-0"></span>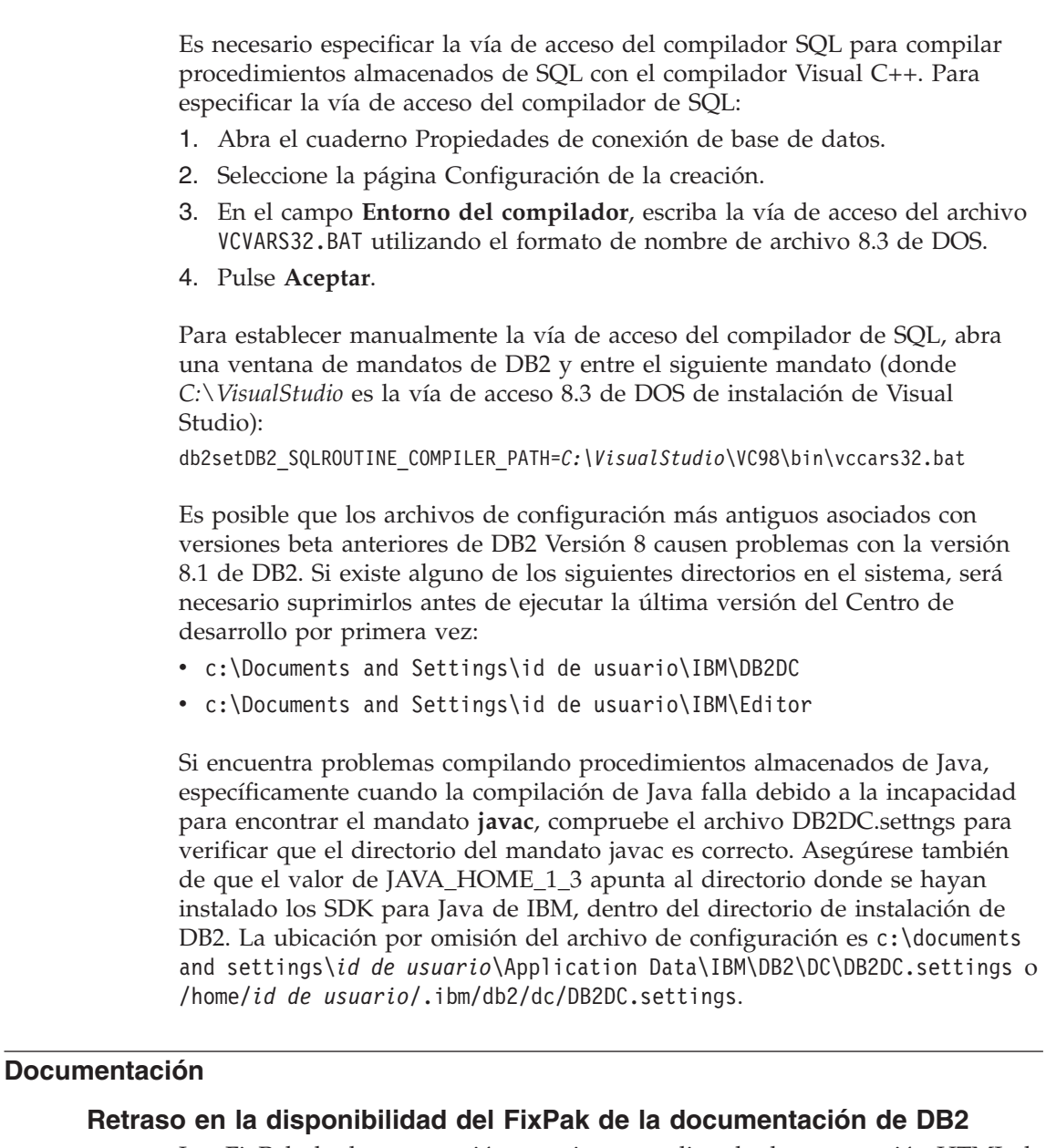

Los FixPak de documentación permiten actualizar la documentación HTML de DB2 instalada localmente. El FixPak de documentación para el FixPak 1 de DB2 Versión 8.1 estará disponible para su descarga en el sitio de soporte técnico de DB2 en todos los idiomas nacionales soportados en una fecha futura.

Hasta dicho momento, es posible acceder a una versión en inglés de la documentación actualizada para el FixPak 1 de DB2 Versión 8.1 en el Centro

1 1

<span id="page-28-0"></span>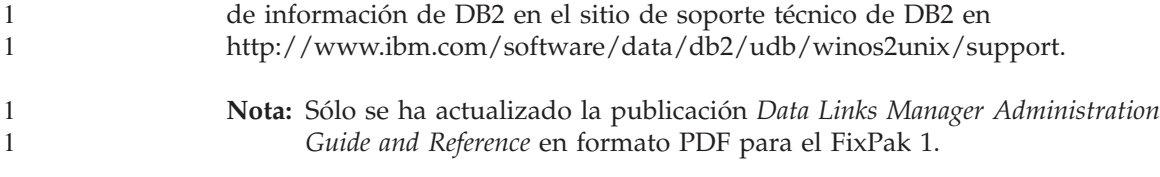

#### **Documentación DB2 Replication Guide and Reference**

La información de las soluciones en

1

http://www.ibm.com/software/data/dbtools/datarepl.htm, a las que se hacía referencia en el prefacio de la publicación *Replication Guide and Reference*, ya no está disponible.

#### **Restricción de instalación de la documentación HTML de DB2 Versión 8 (Windows)**

En Windows, no instale la documentación HTML de DB2 Versión 8 en una estación de trabajo o servidor en el que ya esté instalado el producto DB2 Versión 7 (o anterior). El instalador detecta la versión anterior y elimina el producto anterior.

Existe una corrección. Si necesita instalar la documentación HTML de DB2 Versión 8 en un sistema donde haya instalada una versión anterior de DB2, podrá copiar manualmente los archivos desde el CD de documentación HTML de DB2 Versión 8, en lugar de hacerlo utilizando el instalador. El Centro de información de DB2 y la búsqueda de texto completo funcionarán, pero no podrá aplicar ningún FixPak de la documentación HTML.

### **La búsqueda de documentación puede fallar en AIX a menos que se instalen todas las categorías de documentación**

Si no instala todas las categorías de la documentación del CD-ROM de documentación HTML de DB2, es posible que se produzca un error al intentar buscar contra "Todos los temas " con una InvalidParameterException registrada en la consola Java del navegador y que no se produzcan resultados de búsqueda.

Para corregir el problema realice una de las siguientes tareas:

- v reduzca el ámbito de la búsqueda seleccionado en el recuadro de lista **Ámbito de la búsqueda** en la ventana Búsqueda,
- v instale todas las categorías de documentación del CD-ROM de documentación HTML de DB2.

### **Problema de búsqueda de documentación con Java 2 JRE1.4.0**

Si el navegador utiliza Java 2 JRE v1.4.0 y la documentación está instalada en una vía de acceso que contenga espacios (por ej., C:\Archivos de programa\SQLLIB\doc\), es posible que el applet de búsqueda de documentación falle con una InvalidParameterException registrada en la

consola Java del navegador y que no se produzcan resultados de búsqueda. Este problema se soluciona con JRE v1.4.1.

Para corregir este problema realice una de las siguientes tareas:

- v actualice la versión de JRE del navegador a la 1.4.1, disponible en <http://java.sun.com/j2se/1.4.1/download.html>
- v reduzca la versión de JRE del navegador a la 1.3.x, disponible en [http://www-3.ibm.com/software/data/db2/udb/ad/v8/java/](http://www.ibm.com/software/data/db2/udb/ad/v8/java/)

#### **Instalación del Centro de información de DB2 para idiomas que no aparecen como opciones durante la instalación**

El asistente de instalación de DB2 no da soporte a la instalación de la documentación HTML de DB2 en idiomas que el propio asistente no soporta (los idiomas soportados por el producto). Para instalar el Centro de información en un idioma distinto al soportado por el producto que está instalando:

- 1. Inserte el *CD de documentación HTML de DB2* en la unidad de CD-ROM.
- 2. Copie el siguiente directorio en el sistema:
	- En sistemas operativos Windows: *d:\lang\*

donde *d:* es la unidad de CD-ROM y *lang* es el código para el idioma que desea utilizar.

• En sistemas operativos UNIX */cdrom/idioma/*

donde *cdrom* es donde ha montado el CD e *idioma* es el código para el idioma que desea utilizar.

No importa donde coloque la carpeta. También puede ver la documentación HTML de DB2 directamente desde el CD. Para obtener instrucciones sobre cómo hacerlo, consulte el tema ″Cómo ver información técnica en línea directamente desde el CD de documentación HTML de DB2″ en el manual Guía de iniciación rápida.

#### **Notas:**

- 1. Para ver la documentación, debe utilizar Microsoft Internet Explorer 5.0 o posterior o el navegador Netscape 6.1 o posterior.
- 2. Si instala la documentación de esta manera, no podrá utilizar el actualizador de la documentación. También, si inicia la documentación desde el producto, irá a la documentación instalada como parte de la instalación del producto y no a la documentación que ha copiado manualmente.

<span id="page-29-0"></span>1 1

<span id="page-30-0"></span>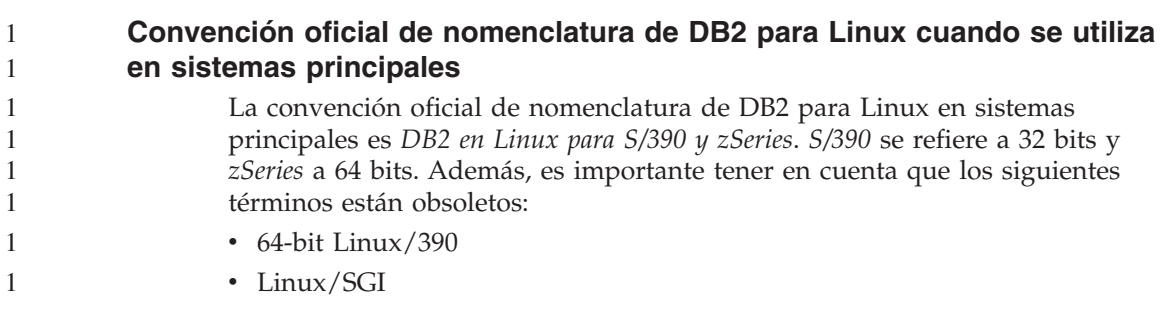

#### **Herramientas de la GUI**

#### **Visualización de caracteres Indic en las herramientas de la GUI de DB2**

Si tiene problemas para visualizar los caracteres Indic cuando utilice las herramientas de la GUI de DB2, puede que no tenga instalados los fonts necesarios en el sistema.

DB2 Universal Database ha empaquetado los siguientes fonts IBM TrueType y OpenType de idiomas Indic proporcionales, para su utilización. Se encuentran en el directorio fonts del CD *IBM Developer Kit, Java Technology Edition, Versión 1.3.1 para el sistemas operativos AIX en sistemas de 64 bits*. Estos fonts sólo se deben utilizar con DB2. No puede vender ni distribuir de forma generalizada y sin restricciones estos fonts:

| Tipografía             | Peso    | Nombre de archivo de<br>fonts |
|------------------------|---------|-------------------------------|
| Devanagari MT para IBM | Medio   | devamt.ttf                    |
| Devanagari MT para IBM | Negrita | devamtb.ttf                   |
| Tamil                  | Medio   | TamilMT.ttf                   |
| Tamil                  | Negrita | TamilMTB.ttf                  |
| Telugu                 | Medio   | TeluguMT.ttf                  |
| Telugu                 | Negrita | TeleguMTB.ttf                 |

*Tabla 1. Fonts Indic empaquetados con DB2 Universal Database*

Encontrará instrucciones detalladas sobre cómo instalar y modificar el archivo font.properties en el apartado Internacionalización de la documentación del kit de desarrollo IBM para Java.

Además, también se suministran los siguientes productos Microsoft con los fonts Indic que pueden utilizarse con las herramientas de la GUI:

- Sistema operativo Microsoft Windows 2000
- Sistema operativo Microsoft Windows XP
- Microsoft Publisher

• Microsoft Office

#### <span id="page-31-0"></span>**Herramientas de la GUI no soportadas para servidores zSeries que se ejecutan en sistemas operativos Linux**

Con la excepción del asistente de configuración de DB2, las herramientas de la GUI no funcionarán en servidores zSeries que ejecuten el sistema operativo Linux. Esta limitación incluye cualquier elemento que normalmente se inicia desde el área de ejecución Instalar como, por ejemplo, la Visión general rápida.

Si desea utilizar las herramientas de la GUI con uno de estos sistemas, instale las herramientas administrativas en un sistema cliente con una configuración del sistema diferente y utilice este cliente para conectarse al servidor zSeries.

#### **La página Cargar e importar columnas no da soporte a caracteres DBCS en archivos IXF**

Si utiliza el asistente Cargar o el cuaderno Importar para instalar una carga o importación de un archivo de entrada IXF que contiene caracteres DBCS, la página Columnas no visualizará correctamente los nombres de columna contenidos en el archivo.

#### **Se proporcionan indicadores incorrectos cuando falla la operación de carga**

Si una carga falla, pero sólo se han devuelto avisos (no errores), el icono de la tarea seguirá apareciendo con una marca de selección verde en el Centro de tareas. Asegúrese de comprobar el resultado satisfactorio de cualquier carga que lleve a cabo.

#### **Valores mínimos de pantalla para las herramientas de la GUI**

Para que las herramientas de la GUI como, por ejemplo, el Centro de control, funcionen correctamente, debe tener una resolución de pantalla de 800 por 6000 ppp como mínimo y utilizar una paleta de pantalla de al menos 32 colores.

### **Error SQL1224N al utilizar las herramientas de la GUI en AIX**

Si está utilizando las herramientas de la GUI en un sistema operativo AIX, es posible que reciba un error SQL1224N. Este error se genera debido a un problema en el manejo de la memoria en DB2. La siguiente corrección ayudará a eliminar el error:

#### **Procedimiento:**

Para detener el error SQL1224N en los sistemas operativos AIX:

1. Como propietario de la instancia, ejecute los mandatos siguientes:

export EXTSHM=ON db2set DB2ENVLIST=EXTSHM <span id="page-32-0"></span>2. Reinicie la instancia con los mandatos siguientes:

db2stop db2start

Cuando se reinicie la instancia con los nuevos valores de variables de entorno, los errores SQL1224N deben dejar de producirse.

#### **Supervisor de salud**

1 1 El valor por omisión del cambio del gestor de bases de datos del supervisor de salud (HEALTH\_MON) es OFF.

El indicador de salud Existencia de transacciones dudosas (db.indoubt\_trans\_exist) no está disponible en este momento.

#### **Limitación de dasdrop en varios entornos de FixPak**

Los FixPak alternativos instalan su propia versión del mandato **dasdrop**. En AIX, se instala en la vía de acceso /usr/opt/db2\_08\_FP*n*/. En otros sistemas UNIX, se instala en la vía de acceso /opt/IBM/db2/V8.FP*n*/. En ambos casos, *n* es el numero del FixPak.

En un entorno de varios FixPak, sólo es posible tener un DAS configurado al mismo tiempo. Es posible crear el DAS contra la versión 8.1 del producto o contra cualquiera de los FixPak alternativos. Para descartar un DAS creado contra la versión 8.1 del producto, puede utilizar cualquier versión de **dasdrop** para descartarlo. No obstante, para descartar un DAS creado contra un FixPak alternativo, debe utilizar una versión de FixPak alternativo de **dasdrop**.

Por ejemplo, tenga en cuenta la siguiente situación en el sistema operativo AIX:

- Ha instalado DB2 Versión 8.1.
- v Ha instalado el FixPak alternativo 1.
- v Ha creado un DAS utilizando el código de la versión 8.1, con el siguiente mandato:

/usr/opt/db2\_08\_01/instance/dascrt dasusr1

• Ahora desea descartar el DAS.

Puede descartar este DAS utilizando cualquiera de los siguientes mandatos: /usr/opt/db2\_08\_01/instance/dasdrop /usr/opt/db2\_08\_FP1/instance/dasdrop

Ambos funcionarán correctamente.

<span id="page-33-0"></span>No obstante, en el siguiente ejemplo:

- Ha instalado DB2 Versión 8.1.
- v Ha instalado el FixPak alternativo 1.
- v Ha creado un DAS utilizando el código del FixPak alternativo 1, mediante el siguiente mandato:
	- /usr/opt/db2\_08\_FP1/instance/dascrt dasusr1
- Ahora desea descartar este DAS

Es necesario utilizar el mandato **dasdrop** del FixPak alternativo 1: /usr/opt/db2\_08\_FP1/instance/dasdrop

Si intenta utilizar el mandato **dasdrop** de la versión 8.1 obtendrá un error.

Esta limitación sólo se aplica a la versión 8.1 del producto y no a ninguno de los FixPak normales. Por ejemplo:

- v Ha instalado DB2 Versión 8.1.
- v Ha aplicado el FixPak 1 normal, que corrige el problema con **dasdrop** en la versión 8.1.
- v Ha instalado el FixPak alternativo 1.
- v Ha creado un DAS utilizando el código del FixPak alternativo 1, mediante el siguiente mandato:

/usr/opt/db2\_08\_FP1/instance/dascrt dasusr1

v Ahora desea descartar este DAS

Puede descartar este DAS utilizando cualquiera de los siguientes mandatos: /usr/opt/db2\_08\_01/instance/dasdrop /usr/opt/db2\_08\_FP1/instance/dasdrop

Ambos funcionarán correctamente ya que la versión de dasdrop en la vía de acceso /usr/opt/db2\_08\_01/ se ha corregido al aplicar FixPak normal.

#### **Entornos Windows seguros** 1

Es posible que experimente problemas de permisos de archivos si está utilizando DB2 en Windows y no es un administrador en el sistema Windows. Si recibe un mensaje de error SQL1035N, SQL1652N o SQL5005C, a continuación se detallan las posibles causas y correcciones:

#### **El usuario no tiene autorización suficiente en el directorio sqllib:**

#### **Problema**

Se ha recibido un error SQL1035N o SQL1652N al intentar abrir DB2 CLP o la ventana de mandatos. El código DB2 (archivos del núcleo) se instala en una estructura de directorios donde los privilegios de

<span id="page-34-0"></span>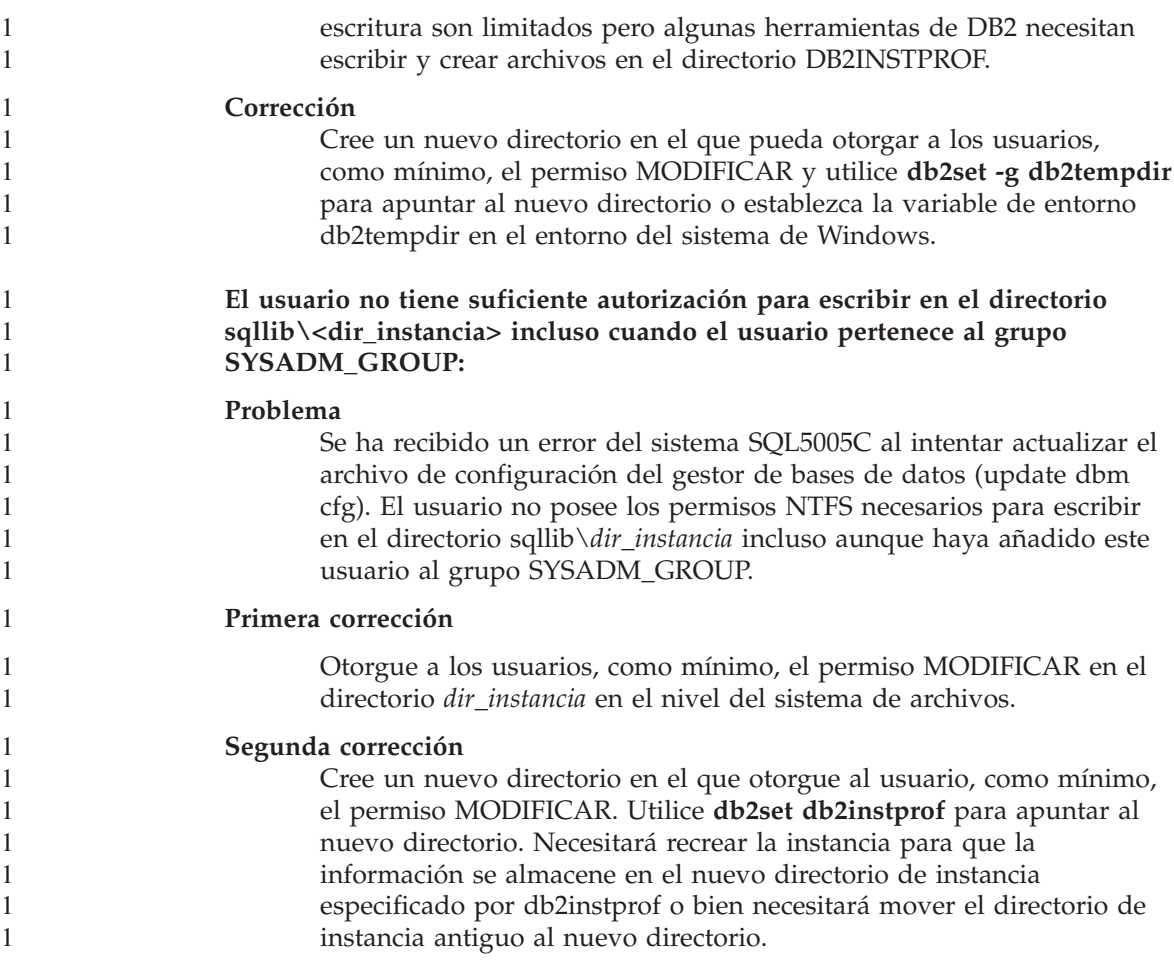

#### **SQL Assist**

#### **Cómo habilitar la ventana principal de SQL Assist cuando aparece inhabilitada en los sistemas operativos Windows**

En sistemas operativos Windows, la ventana de diálogo principal de SQL Assist aparece inhabilitada cuando otra ventana que no es de SQL Assist oculta o cubre una ventana secundaria de mensajes de SQL Assist. La ventana de SQL Assist se inhabilita porque la ventana secundaria oculta requiere una entrada del usuario para que la ventana principal vuelva a activarse. Puede que no sea posible acceder y resolver la ventana oculta utilizando el ratón.

Para habilitar la ventana principal de SQL Assist:

1. Pulse y mantenga pulsada la tecla Alt.

- <span id="page-35-0"></span>2. Mientras continúa pulsando la tecla Alt, pulse la tecla Tabulador. Aparece una ventana que muestra las ventanas a las que el usuario puede conmutar.
- 3. Pulse la tecla Tabulador repetidas veces hasta que se seleccione la ventana secundaria de SQL Assist y, después, suelte la tecla Alt.
- 4. Proporcione la entrada de datos o cierre la ventana secundaria de SQL Assist. La ventana principal de SQL Assist se activa.

#### **El botón de SQL Assist está inhabilitado en el Centro de mandatos**

En el Centro de mandatos, el botón SQL Assist sólo se habilita cuando se ha establecido la conexión.

#### **Se inician dos versiones de SQL Assist desde DB2**

Puede invocar la versión 7 y la versión 8 de SQL Assist desde DB2 Versión 8.1. Puede iniciar la versión 7 desde el Centro de depósito de datos de DB2. Todos los demás centros inician la última versión 8. La ayuda en línea del producto contiene información adicional para SQL Assist versión 7.

#### **Información adicional**

#### **Ejecución asíncrona de CLI**

La ejecución asíncrona con CLI no está disponible.

#### **Cambio en el comportamiento del servidor Unicode**

En la versión 7, los servidores Unicode ignoran cualquier página de códigos gráfica para aplicaciones en el momento de la conexión y suponen que se utiliza UCS2 Unicode (página de códigos 1200). Ahora, los servidores Unicode de la versión 8 respetan la página de códigos enviada por el cliente.

#### **No se devuelve el texto del mensaje completo al utilizar SQLException.getMessage()**

Por omisión, la propiedad

DB2BaseDataSource.retrieveMessagesFromServerOnGetMessage esta inhabilitada. Si habilita dicha propiedad, todas las llamadas al estándar JDBC SQLException.getMessage() invocarán un procedimiento almacenado del lado del servidor, que recupera el texto del mensaje legible del error. Por omisión, no se devuelve el texto del mensaje completo al cliente cuando se produce un error del lado del servidor.

Puede utilizar el método propietario DB2Sqlca.getMessage() para recuperar el texto del mensaje formateado al completo. Un llamada al método SQLException.getMessage() iniciará una unidad de trabajo sólo si retrieveMessagesFromServerOnGetMessage está habilitado. Una llamada al método DB2Sqlca.getMessage() resulta en una llamada de procedimiento almacenado, que inicia una unidad de trabajo. Antes del FixPak 1, es posible que DB2Sqlca.getMessage() produzca una excepción.

#### <span id="page-36-0"></span>**IBM Controlador JDBC universal de DB2**

El controlador JDBC universal de IBM DB2 no puede conectarse a las bases de datos creadas con el conjunto de caracteres por omisión de HP, roman8. Todas las aplicaciones SQLJ y JDBC que utilicen el controlador JDBC universal deben conectarse a una base de datos creada con un conjunto de caracteres distinto. Si LANG se establece en ″C″ o en un escenario ″roman8″, deberá cambiarlo por el escenario ISO correspondiente. Por ejemplo, si su LANG se establece en de\_DE.roman8, debe cambiarse a de\_DE.iso88591:

export LANG=de\_DE.iso88591

Para ejecutar los programas de ejemplo de DB2 SQLJ y JDBC con el controlador JDBC universal, puede crear la base de datos de ejemplo con los siguientes mandatos (en este caso, utilizando el entorno local ISO de inglés de Estados Unidos):

export LANG=en\_US.iso88591 db2 terminate db2sampl

Tenga en cuenta que si ya existe la base de datos de ejemplo, debe descartarla antes de ejecutar dichos mandatos.

#### **Funciones y rutinas Java en sistemas operativos UNIX y Windows**

Debido a limitaciones en la JVM, todas las funciones y rutinas de Java se ejecutan en modalidad FENCED THREADSAFE sin tener en cuenta si se utiliza o no la palabra NOT FENCED. Las funciones Java definidas con el parámetro de estilo general y que utilicen localizadores LOB en la definición de parámetros *no* funcionarán hasta que se dé soporte a la palabra clave NOT FENCED. Deberá modificar estas funciones para que utilicen parámetros LOB en vez de LOB LOCATORS.

#### **Los archivos en inglés de Microsoft Data Access Components (MDAC) se utilizan para todas las versiones de idioma nacional de DB2 V8.1 a menos que antes se hayan instalado los archivos MDAC traducidos.**

Si no instala la versión de idioma nacional de MDAC 2.7 antes de instalar la versión de idioma nacional de DB2, DB2 instalará por omisión los archivos MDAC en inglés. Esto hará que parezca que los paneles de Administrador de fuente de datos ODBC de Windows no han sido traducidos en el caso de que su sistema operativo no esté en inglés. Para arreglar este problema, puede instalar el paquete "MDAC 2.7 RTM - Refresh" desde el sitio Web de Microsoft en la dirección

http://www.microsoft.com/data/download\_270RTM.htm. Elija el idioma que desee instalar, baje el archivo ejecutable necesario y ejecútelo. Esta acción instalará los archivos de Administrador de fuente de datos ODBC traducidos.

## <span id="page-38-0"></span>**Correcciones y actualizaciones de la ayuda en línea**

#### **Configuración del entorno C para procedimientos almacenados SQL en el Centro de desarrollo**

Si trabaja con DB2 para Windows en el servidor y utiliza el compilador Visual C++, debe configurar los valores de creación de SQL. No podrá crear procedimientos almacenados SQL hasta que configure las opciones de creación de SQL.

Utilice el cuaderno Propiedades de conexión de base de datos del Centro de desarrollo para configurar los valores de creación de SQL.

#### **Para configurar el entorno del compilador C para los procedimientos almacenados SQL:**

- 1. En la página Valores de creación de SQL del cuaderno, especifique el entorno de compilador que desea utilizar para crear objetos de SQL.
	- v Pulse en **Renovar**.
	- v En el campo **Entorno de compilador**, escriba la ubicación del archivo VC98\BIN\VCVARS32.BAT en el servidor Windows.
- 2. Pulse en **Bien** para cerrar el cuaderno y guardar los cambios. Si pulsa en **Aplicar**, los cambios se guardan y puede continuar cambiando propiedades.

#### **Requisitos previos del Centro de desarrollo para trabajar con MQSeries**

En la versión 8, es posible utilizar el asistente de Crear función de tabla MQSeries en el Centro de desarrollo para crear una función definida por el usuario (UDF) que prepare el contenido de un mensaje en cola para que se inserte en una tabla DB2 con una simple consulta de SQL.

MQSeries es un sistema de middleware que gestiona la puesta en cola de mensajes, lo que permite a las aplicaciones comunicarse en un entorno distribuido y heterogéneo. Puede acceder a MQSeries desde DB2 mediante las UDF. Puesto que las UDF forman parte de una sentencia SQL, puede combinar operaciones de puesta en cola y de base de datos.

Requisitos previos para trabajar con MQSeries:

- Instale MQSeries 5.2 o posterior
- Instale MQSeries Application Messaging Interface (AMI)
- Habilite DB2 MQSeries Integration Functions

<span id="page-39-0"></span>Para obtener instrucciones detalladas sobre la instalación y habilitación de MQSeries Server, MQSeries Application Messaging Interface y MQSeries Integration Functions, consulte la Guía rápida de iniciación específica del sistema operativo.

#### **Valores de vía de acceso para habilitar las rutinas Java para que se compilen en el Centro de desarrollo**

El Centro de desarrollo no puede compilar las rutinas Java a menos que conozca dónde están instaladas las versiones del kit del desarrollador. Las ubicaciones por omisión se grabarán en el archivo

\$HOME/IBM/DB2DC/DB2DC.settings cuando el Centro de desarrollo se inicie por primera vez. Puede copiarlas en el archivo \$USER.settings y modificarlas con un editor de Unicode o puede crear enlaces simbólicos a los directorios del kit del desarrollador en las ubicaciones por omisión.

#### **Diálogo Runstats – actualización de la obtención de información**

Para abrir el cuaderno Runstats:

- 1. En el Centro de control, expanda el árbol de objetos hasta que encuentre la carpeta Tablas.
- 2. Pulse en la carpeta Tablas. Cualquier tabla existente se visualiza en el panel del contenido.
- 3. Pulse con el botón derecho del ratón en todas las tablas en las que desee ejecutar estadísticas, y seleccione Ejecutar estadísticas en el menú emergente. Se abre el cuaderno Runstats.

#### **Spatial Extender – requisitos al utilizar Index Advisor**

La cláusula ANALYZE requiere utilizar un espacio de tabla temporal de usuario. Si se necesita la cláusula ANALYZE, debe tener el privilegio USE para el espacio de tabla a fin de utilizar Index Advisor.

#### **Especificación de opciones de creación para un procedimiento almacenado Java en el Centro de desarrollo**

Utilice el cuaderno Propiedades de procedimiento almacenado para especificar las opciones de compilación que se utilizarán al crear un procedimiento almacenado Java.

Estos pasos forman parte de la tarea superior de cambiar las propiedades del procedimiento almacenado.

#### <span id="page-40-0"></span>**Para especificar las opciones de creación de un procedimiento almacenado:**

- 1. En la página Crear del cuaderno Propiedades de procedimiento almacenado, especifique las opciones de compilación para crear el procedimiento almacenado. Consulte la documentación del compilador para obtener información acerca de las opciones disponibles.
	- a. En el campo Opciones de precompilador, escriba las opciones de precompilador de DB2 que desea utilizar al crear procedimientos almacenados. El nombre del paquete no debe exceder de 7 caracteres.
	- b. En el campo Opciones de compilador, escriba las opciones de compilador que desea utilizar al crear procedimientos almacenados.
- 2. Pulse en **Bien** para cerrar el cuaderno y guardar los cambios. Si pulsa en **Aplicar**, los cambios se guardan y puede continuar cambiando propiedades.

#### **Herramientas Web – información visualizada durante el inicio de sesión**

La información siguiente se visualiza al iniciar la sesión en las herramientas Web de DB2:

#### **sistema**

El nombre del servidor de administración de DB2 o el nombre de sistema principal TCP/IP.

#### **instancia**

El nombre de instancia de DB2.

#### **base de datos**

El nombre de base de datos de DB2 o el alias de la base de datos.

#### **Subsistema**

En sistemas zSeries y OS/390, el alias de la base de datos para el subsistema DB2.

### <span id="page-42-0"></span>**Apéndice. Avisos**

Es posible que IBM no comercialice en todos los países algunos productos, servicios o características descritos en este manual. Consulte al representante local de IBM para obtener información sobre los productos y servicios que actualmente pueden adquirirse en su zona. Cualquier referencia a un producto, programa o servicio de IBM no pretende afirmar ni implicar que sólo se pueda utilizar dicho producto, programa o servicio de IBM. En su lugar se puede utilizar cualquier producto, programa o servicio funcionalmente equivalente que no vulnere ninguno de los derechos de propiedad intelectual de IBM. Sin embargo, es responsabilidad del usuario evaluar y verificar el funcionamiento de cualquier producto, programa o servicio que no sea de IBM.

IBM puede tener patentes o solicitudes de patentes en tramitación que afecten al tema tratado en este documento. La posesión de este documento no confiere ninguna licencia sobre dichas patentes. Puede realizar consultas sobre licencias escribiendo a:

IBM Director of Licensing IBM Corporation North Castle Drive Armonk, NY 10504-1785 EE.UU.

Para realizar consultas sobre licencias referentes a información de doble byte (DBCS), puede ponerse en contacto con el Departamento de Propiedad Intelectual de IBM de su país/región o escribir a:

IBM World Trade Asia Corporation Licensing 2-31 Roppongi 3-chome, Minato-ku Tokio 106, Japón

**El párrafo siguiente no es aplicable al Reino Unido ni a ningún país/región en donde tales disposiciones sean incompatibles con la legislación local:** INTERNATIONAL BUSINESS MACHINES CORPORATION PROPORCIONA ESTA PUBLICACIÓN "TAL CUAL", SIN GARANTÍA DE NINGUNA CLASE, NI EXPLÍCITA NI IMPLÍCITA, INCLUIDAS, PERO SIN LIMITARSE A ELLAS, LAS GARANTÍAS IMPLÍCITAS DE NO VULNERACIÓN DE DERECHOS, COMERCIALIZACIÓN O IDONEIDAD PARA UN FIN DETERMINADO. Algunos estados no permiten la exclusión de garantías expresas o implícitas en determinadas transacciones, por lo que es posible que esta declaración no sea aplicable en su caso.

Esta publicación puede contener inexactitudes técnicas o errores tipográficos. Periódicamente se efectúan cambios en la información aquí contenida; dichos cambios se incorporarán a las nuevas ediciones de la publicación. IBM puede efectuar, en cualquier momento y sin previo aviso, mejoras y cambios en los productos y programas descritos en esta publicación.

Las referencias hechas en esta publicación a sitios Web que no son de IBM se proporcionan sólo para la comodidad del usuario y no constituyen un aval de esos sitios Web. La información contenida en esos sitios Web no forma parte de la información del presente producto IBM y el usuario es responsable de la utilización de dichos sitios Web.

IBM puede utilizar o distribuir cualquier información que se le facilite de la manera que considere adecuada, sin contraer por ello ninguna obligación con el remitente.

Los licenciatarios de este programa que deseen obtener información sobre él con el fin de habilitar: (i) el intercambio de información entre programas creados de forma independiente y otros programas (incluido éste) y (ii) el uso mutuo de la información intercambiada, deben ponerse en contacto con:

IBM Canada Limited Office of the Lab Director 8200 Warden Avenue Markham, Ontario L6G 1C7 CANADÁ

Dicha información puede estar disponible, sujeta a los términos y condiciones apropiados, incluido en algunos casos el pago de una tarifa.

El programa bajo licencia descrito en este documento y todo el material bajo licencia asociado a él, los proporciona IBM según los términos del Acuerdo de Cliente de IBM, el Acuerdo Internacional de Programas Bajo Licencia de IBM o cualquier acuerdo equivalente entre el usuario e IBM.

Los datos de rendimiento contenidos en este documento se obtuvieron en un entorno controlado. Por lo tanto, los resultados obtenidos en otros entornos operativos pueden variar significativamente. Algunas mediciones pueden haberse realizado en sistemas experimentales y no es seguro que estas mediciones sean las mismas en los sistemas disponibles comercialmente. Además, algunas mediciones pueden haberse calculado mediante extrapolación. Los resultados reales pueden variar. Los usuarios del presente manual deben verificar los datos aplicables para su entorno específico.

La información referente a productos que no son de IBM se ha obtenido de los proveedores de esos productos, de sus anuncios publicados o de otras

fuentes disponibles públicamente. IBM no ha probado esos productos y no puede confirmar la exactitud del rendimiento, la compatibilidad ni ninguna otra afirmación referente a productos que no son de IBM. Las preguntas sobre las prestaciones de productos que no son de IBM deben dirigirse a los proveedores de esos productos.

Todas las declaraciones de intenciones de IBM están sujetas a cambio o cancelación sin previo aviso, y sólo representan objetivos.

Este manual puede contener ejemplos de datos e informes que se utilizan en operaciones comerciales diarias. Para ilustrarlos de la forma más completa posible, los ejemplos incluyen nombres de personas, empresas, marcas y productos. Todos estos nombres son ficticios y cualquier similitud con nombres y direcciones utilizados por una empresa real es totalmente fortuita.

#### LICENCIA DE COPYRIGHT:

Este manual puede contener programas de aplicaciones de ejemplo escritos en lenguaje fuente, que muestran técnicas de programación en diversas plataformas operativas. Puede copiar, modificar y distribuir estos programas de ejemplo como desee, sin pago alguno a IBM, con la intención de desarrollar, utilizar, comercializar o distribuir programas de aplicaciones de acuerdo con la interfaz de programación de aplicaciones correspondiente a la plataforma operativa para la que están escritos los programas de ejemplo. Estos ejemplos no se han probado exhaustivamente bajo todas las condiciones. Por lo tanto, IBM no puede asegurar ni implicar la fiabilidad, utilidad o función de estos programas.

Cada copia o parte de estos programas de ejemplo o cualquier trabajo derivado debe incluir una nota de copyright como la siguiente:

© (*nombre de la empresa*) (*año*). Partes de este código proceden de programas de ejemplo de IBM Corp. © Copyright IBM Corp. \_*entre el o los años*\_. Reservados todos los derechos.

#### <span id="page-45-0"></span>**Marcas registradas**

Los términos siguientes son marcas registradas de International Business Machines Corporation en los EE.UU. y/o en otros países y se han utilizado como mínimo en uno de los documentos de la biblioteca de documentación de DB2 UDB.

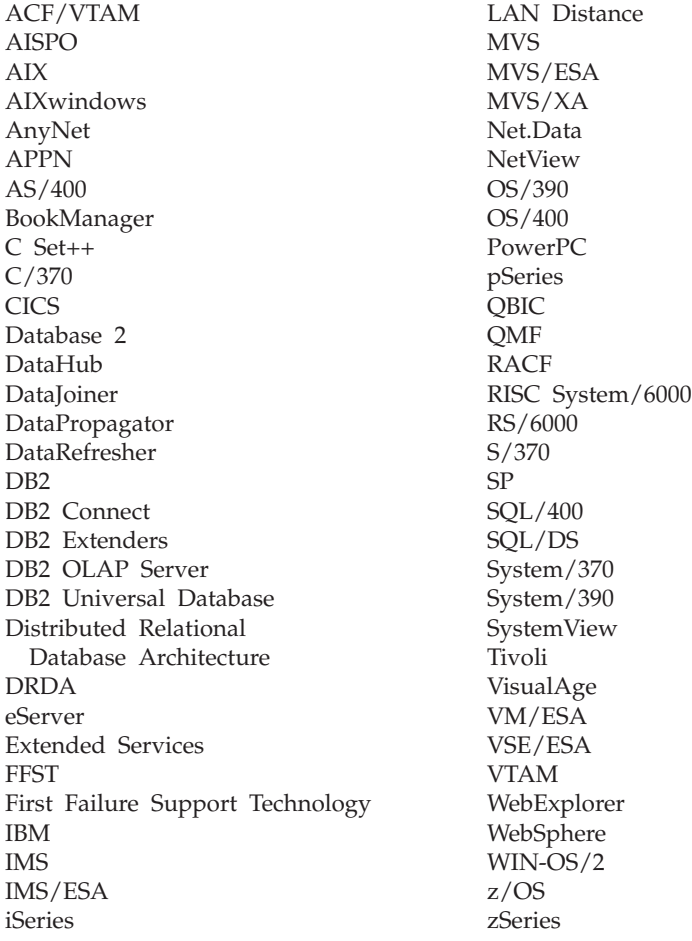

Los términos siguientes son marcas registradas de otras empresas y se han utilizado como mínimo en uno de los documentos de la biblioteca de documentación de DB2 UDB:

Microsoft, Windows, Windows NT y el logotipo de Windows son marcas registradas de Microsoft Corporation en los EE.UU. y/o en otros países.

Intel y Pentium son marcas registradas de Intel Corporation en los EE.UU. y/o en otros países.

Java y todas las marcas registradas basadas en Java son marcas registradas de Sun Microsystems, Inc. en los EE.UU. y/o en otros países.

UNIX es marca registrada de The Open Group en los EE.UU. y/o en otros países.

Otros nombres de empresas, productos o servicios, pueden ser marcas registradas o marcas de servicio de otras empresas.

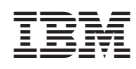